## Tokenization

To tokenize cardholder data through Inject follow these steps:

- 1.A payment page is presented to the customer, including a payment form rendered by jsclient.
- 2.The customer inputs their card details, then submits the form.
- 3. jsclient transmits the card details to our server, which generates a tokenized version of the card deta
- 4.jsclient posts the card token, along with any custom form data, to the server endpoint specified in yo
- 5. Initiate the card transaction from your setweer as described

## Create the payment form

To begin, you will need to create a web page that displays a form where the card details will be entered by

- . The form  $>$  element must be tagged with a unity and  $\mathbf a$  atteriation by you, which will be used by jsclient to find append the required card details fields and submit button after any custom fields that you choose to
- . The form method attribute must be POST to higher method is not supported by jsclient.
- . The form action attribute must point to the URL on your server where you intend to receive the card to transaction.

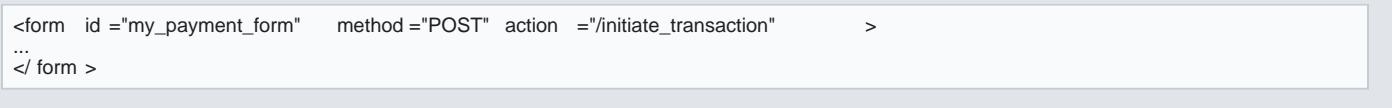

Your web page must include the jsclient script loaded from our sisclient , .injectForm ... ( HTMLElement id ) with theid value of torm  $>$  element you tagged. In order to transfer the sensitive card details to our server, the j valiorganisation\_id if from the platform. As a result, the card token created will be visible in the scope of the

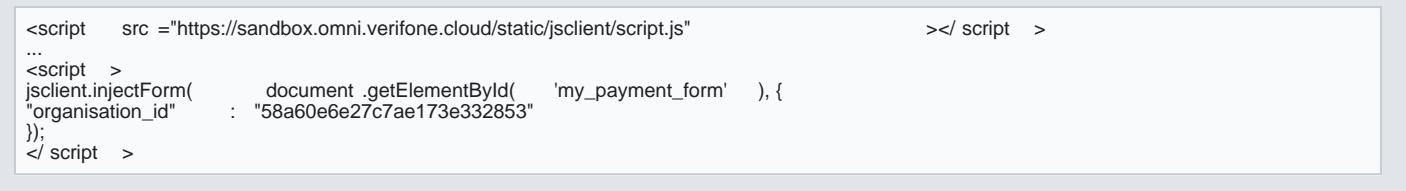

Here is an example of a complete web page for card payments, including the default bootstrap stylesheet, n a m e my\_order\_id .

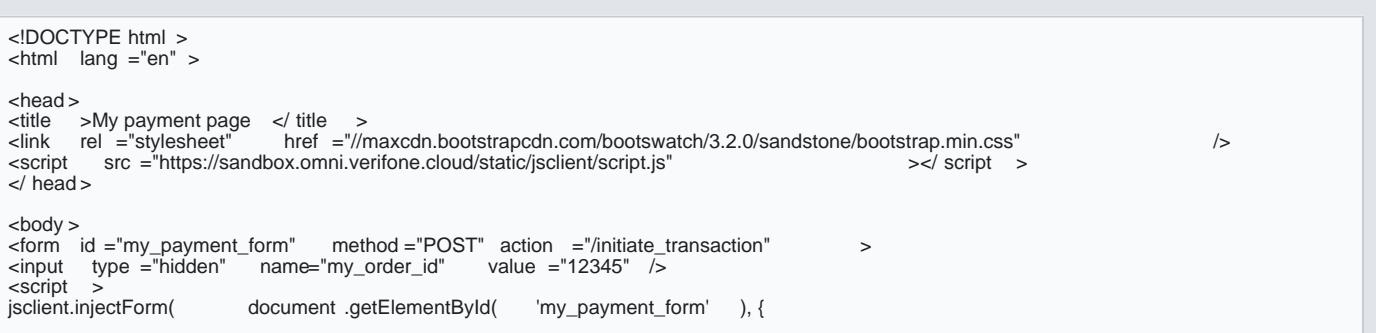

```
"organisation_id" : "58a60e6e27c7ae173e332853"
});
\frac{1}{2} script >
</ form >
\lt/ body >\langle html \rangle
```
If you now load your page in a web browser, it should display at least the following items.

- card number field
- expiry date field
- security code field
- submit button

Learn more about jsclient

This is a simplistic example, for clarity. In practice, you will likely want to customize your form, and the b about isclient can beefound luding its configuration options and styling capabilities.

## Receive the card token

Now that your payment form is ready, you need to implement code that will receive the card token as part of initiate the transaction by posting the required data to our server.

When the customer clicks the submit button, jsclient causes their card details to be securely transmitted d are stored and tokenized, with the card token being returned to jsclient. Then jsclient allows the form subr the card token to your server as part of the form submission.

For example, if you method= "POST" and iaction= "/initiate\_transaction" , then you should create an endpoint that lis an HTTPS POST re*linitiate* transaction that contains a URL-encoded request body that looks something like the token that we generated in exchange for the card details that the customer submitted.

card=563ff2c8f0103bb04be177ab

The values of any custom fields that you specified will also be included in the POST data, along with the c

Inject is a JavaScript client module that handles the rendering of web form fields and a submit button used details. The module can b \$BASEURL/static /jsclient/script.js ...................

The Inject module can be used to either tokenize cardholder data or initiate Alternative Payment Method (A Read [more](https://verifone.cloud/docs/uk-gateway/payments_pci) on what you need to factor in when using Inject over **beheanich treegarda tri<u>toer</u> este tsee**show this influences *Po*Oulr compliancy requirements

## Initiate the transaction

After receiving the card to[ken](https://verifone.cloud/docs/uk-gateway/api_card) prodeted ate the transaction.